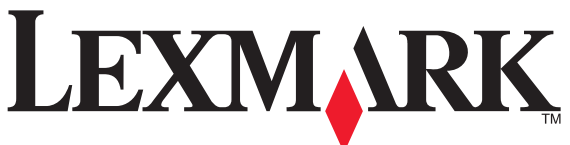

- •near the product and easily accessible.
- cabling connections, such as the power supply cord, during a

- Utilice únicamente la fuente y el cable de alimentación
	-
- 

- 
- •proche du produit et facile d'accès.
- •Pour toutes interventions ou réparations autres que celles décrites dans la documentation de l'utilisateur,

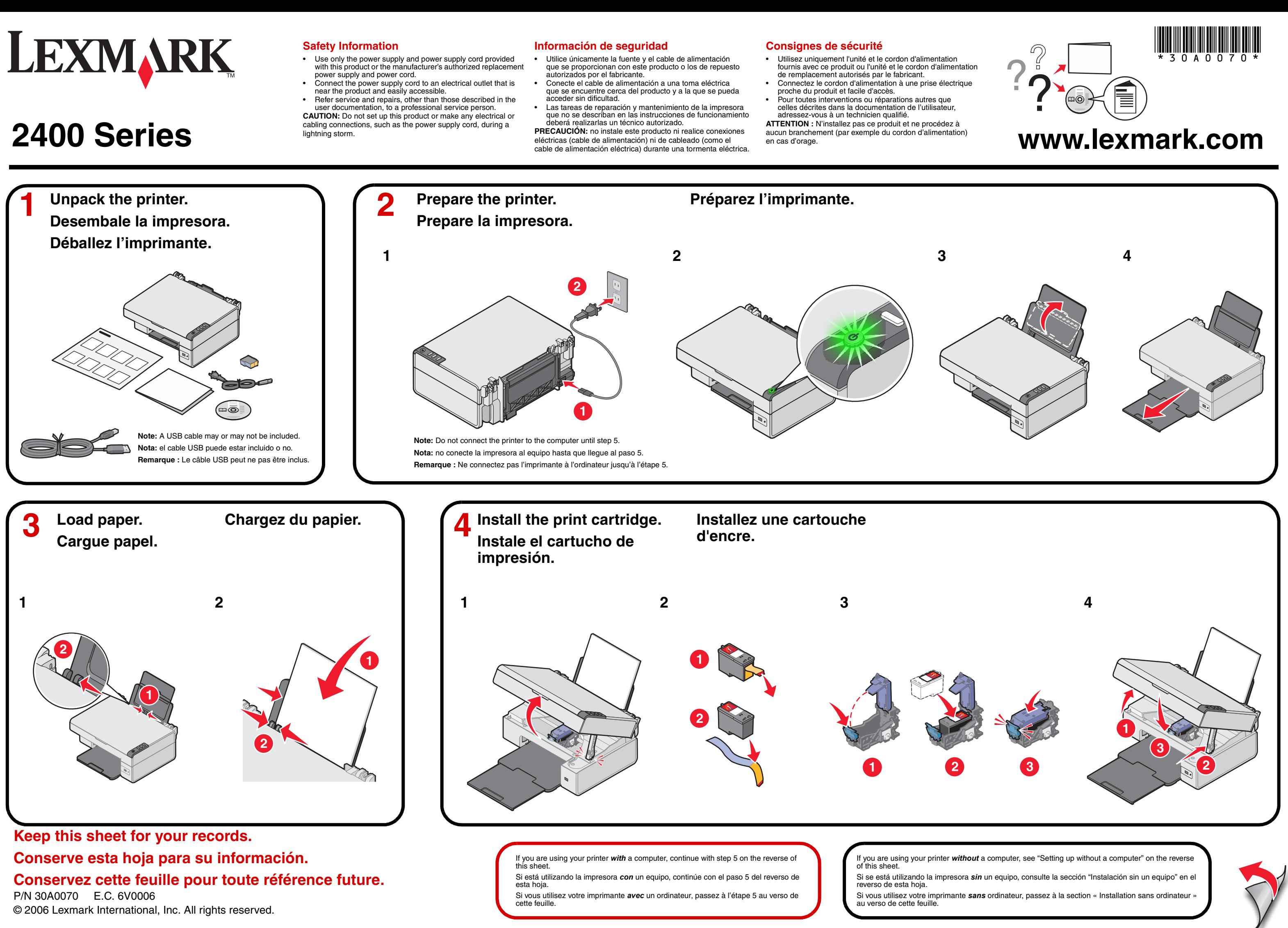

# **Have a question?**

- See the *Getting Started* booklet that came with the printer.
- •See the *User's Guide* on the CD.
- $\operatorname{\sf Click}$  **Start**  $\Rightarrow$  **Programs** or <code>All</code> <code>Programs</code>  $\Rightarrow$  <code>Lexmark</code> 2400 Series  $\Rightarrow$ **User's Guide**.
- •Visit our Web site: **http://support.lexmark.com/**.
- • In the US, call us at 1-800-332-4120. Monday–Friday (8:00 AM–11:00 PM EST) Saturday (Noon–6:00 PM EST)
- **Note:** Phone number and support times may change without notice. •In Canada, call us at 1-800-539-6275.
- Monday–Friday (9:00 AM–9:00 PM EST)
- Saturday (Noon–6:00 PM EST) **Note:** Phone number and support times may change without notice.

# **Setting up without a computer**

- **1** Make sure you have loaded paper into the paper support, and then press and hold  $\mathcal{A}$ + $\Box$  for three seconds. An alignment page prints.
- **2** Place the printed page onto the scanner glass.
- **3** Press *(*十貝. Once scanning is complete, your print cartridge has been aligned for optimal print quality.

# **Instalación sin un equipo**

- **1** Asegúrese de que ha cargado papel en la bandeja de papel y, a continuación, mantenga pulsado el botón A durante tres segundos. Se imprimirá una página de alineación.
- **2** Coloque la página impresa sobre el cristal del escáner.

### **3** Pulse 스\*팅.

Una vez finalizado el proceso de escaneo, el cartucho de impresión se habrá alineado para ofrecer una calidad de impresión óptima.

### **Installation sans ordinateur**

- **1** Assurez-vous que le support papier contient du papier, puis appuyez sur le bouton  $\mathbb{A}\leftarrow\mathbb{B}$  pendant trois secondes. Une page d'alignement s'imprime.
- **2** Placez la page imprimée sur la vitre du scanner.
- **3** Appuyez sur *白*\*1 . Une fois la numérisation terminée, les cartouches sont

alignées de sorte à obtenir une qualité d'impression optimale.

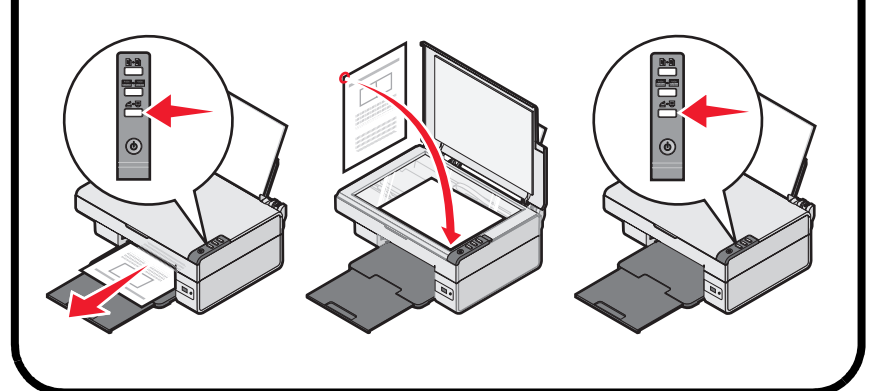

### **Install the software. Instale el software. Installez le logiciel de l'imprimante. 53 Important!** Click **Cancel** on all New Hardware screens. **4** Insert the CD. **1** Make sure the computer is on. **2** Connect the USB cable. Asegúrese de que el equipo **Importante:** haga clic en **Cancelar** en todas las pantallas Introduzca el CD. Conecte el cable USB. está encendido. de hardware nuevo. Insérez le CD. Branchez le câble USB. **Important !** Cliquez sur **Annuler** dans tous les écrans Assurez-vous que l'ordinateur est sous tension.Nouveau matériel.  $\odot$ If your hards Next Cancel Next > Cancel **21**Windows 2000/XPWindows 98/Me

If the install screen does not appear, click **Start**  $\rightarrow$  **Run**, and then type **D:\setup**, where **D** is the letter of your CD-ROM drive.

Si no aparece esta pantalla de instalación, haga clic en **Inicio**  $\rightarrow$ **Ejecutar** y escriba **D:\setup**, donde **D** es la letra que representa la unidad de CD-ROM.

Si cet écran d'installation n'apparaît pas, cliquez sur **Démarrer**  $\rightarrow$ **Exécuter**, puis entrez **D:\setup**, **D** étant la lettre correspondant au lecteur de CD-ROM.

**5**

 Click **Install**, and follow the directions on the computer screen. Haga clic en **Instalar** y siga las instrucciones que aparecen en pantalla.

Cliquez sur **Installer** et suivez les instructions à l'écran.

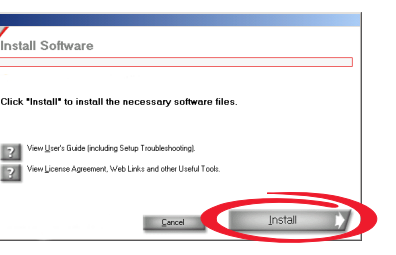

# **Setup troubleshooting**

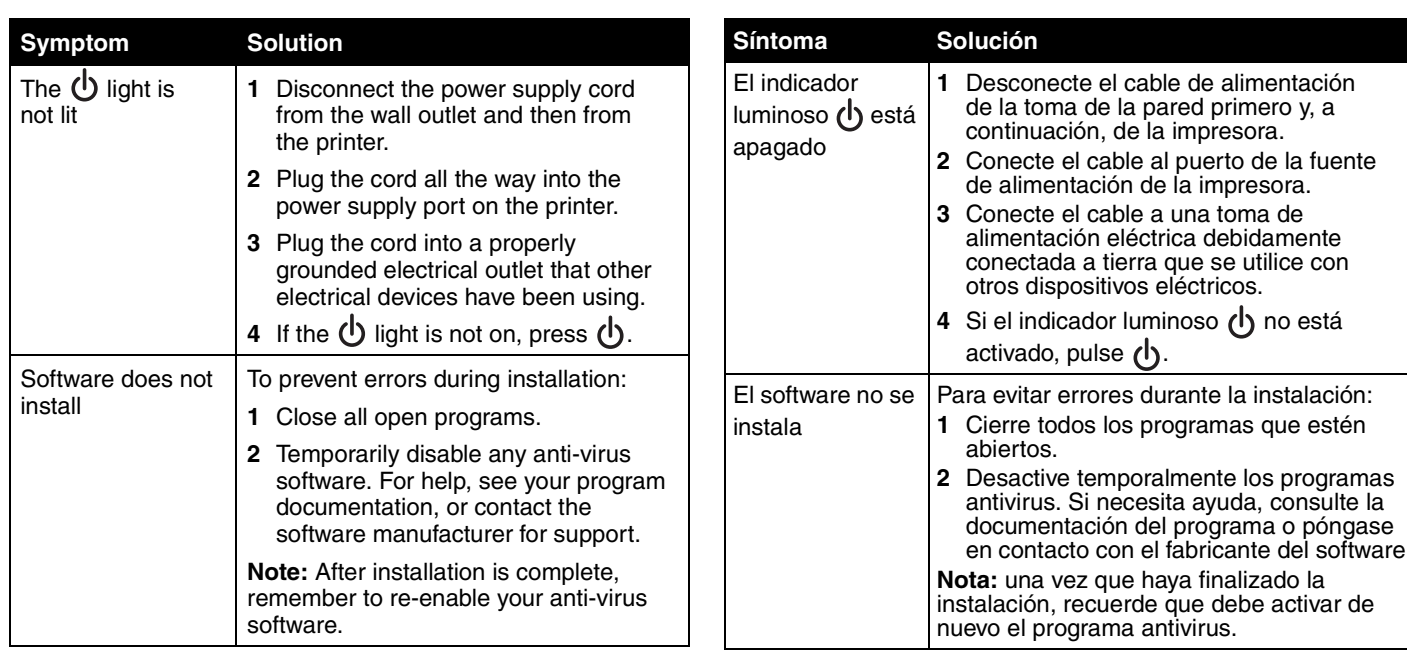

# **Solución de problemas de instalación Dépannage - Installation**

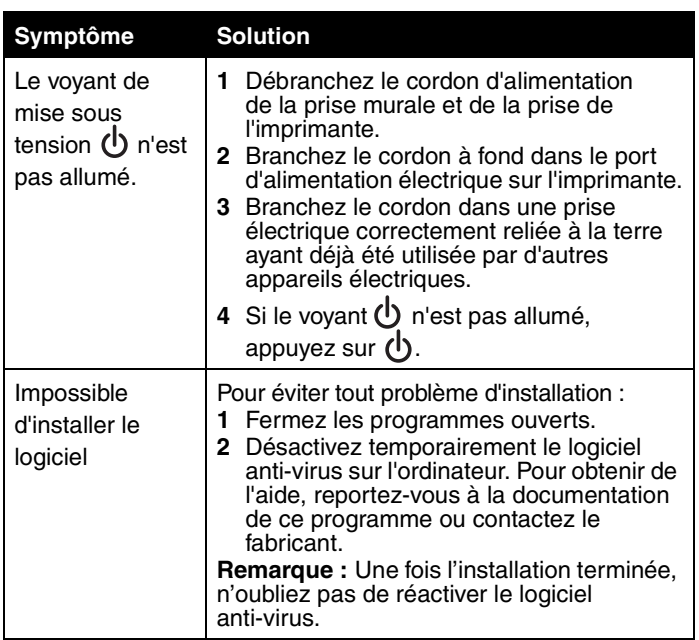

## **Avez-vous des questions ?**

- Voir le livret de *démarrage rapide* fourni avec l'imprimante.
- Reportez-vous au *Guide de l'utilisateur* sur le CD. Cliquez sur **Démarrer**  $\rightarrow$  **Programmes** ou **Tous les programmes**  $\rightarrow$ **Lexmark 2400 Series → Guide de l'utilisateur.**
- •Visitez notre site Web : **http://support.lexmark.com/**.
- Aux Etats-Unis, appelez-nous au numéro de téléphone suivant : 1-800-332-4120.
- Du lundi au vendredi (de 8h à 23h, côte est des Etats-Unis) Le samedi (de 12h à 18h, côte est des Etats-Unis).
- **Remarque :** Le numéro de téléphone et les heures de fonctionnement du service peuvent changer sans préavis.
- Au Canada, appelez le 1-800-539-6275.
- Du lundi au vendredi (de 9h à 21h, côte est des Etats-Unis) Le samedi (de 12h à 18h, côte est des Etats-Unis).
	- **Remarque :** Le numéro de téléphone et les heures de fonctionnement du service peuvent changer sans préavis.

# **¿Tiene alguna duda?**

- •Consulte el folleto *Introducción* que se incluye con la impresora.
- Consulte la *Guía del usuario*.

•

- **1**Introduzca el CD.
- **2** Haga clic en **Cancel** en la pantalla de instalación del software. **3** En el escritorio, haga clic en el icono **My Computer**. Si tiene instalado Windows XP, haga clic en **Start** para entrar en el icono Mi PC.
- Con el botón secundario del ratón haga clic en el icono de la **unidad 4de CD-ROM** y seleccione **Open**.
- **5**Haga doble clic en el icono **pubs**.
- **6** Haga doble clic en la carpeta de **Spanish**. **7**Haga doble clic en **lx\*\*user.chm**.
- Visite nuestra página web en **http://support.lexmark.com/**.
- • En EE.UU. llámenos al teléfono 1-800-332-4120.
	- De lunes a viernes de 8.00 a 23.00 (franja horaria del este de los EE.UU.). Sábados de 12.00 a 18.00 (franja horaria del este de los EE.UU.). **Note:** los números de teléfono y los horarios de atención pueden cambiar sin previo aviso.